### Лабораторная работа №13: Microsoft Excel. Решение нелинейных уравнений и систем

**Пель работы:** Изучение возможностей пакета MS Excel при решении нелинейных уравнений и систем. Приобретение навыков решения нелинейных уравнений и систем средствами пакета.

Залание 1. Найти корни полинома  $x^3$  - 0, 01 $x^2$  - 0, 7044 $x$  + 0, 139104 = 0.

#### Методика выполнения работы

1. Для начала решим уравнение графически. Известно, что графическим решением уравнения f (x) =0 является точка пересечения графика функции f (x) с осью абсцисс, т.е. такое значение х, при котором функция обращается в ноль.

2. Проведем табулирование нашего полинома на интервале от -1 до 1 с шагом 0,2. Результаты вычислений приведены на рис. 1., где в ячейку В2 была введена формула: =  $A2^3$  - 0,01\*A2^2 - 0,7044\*A2 + 0,139104. На графике видно, что функция три раза пересекает ось Ох, а так как полином третьей степени имеется не более трех вешественных корней, то графическое решение поставленной залачи найлено. Иначе говоря, была проведена локализация корней, т.е. определены интервалы, на которых находятся корни данного полинома: [-1,-0.8], [0.2,0.4] и [0.6,0.8].

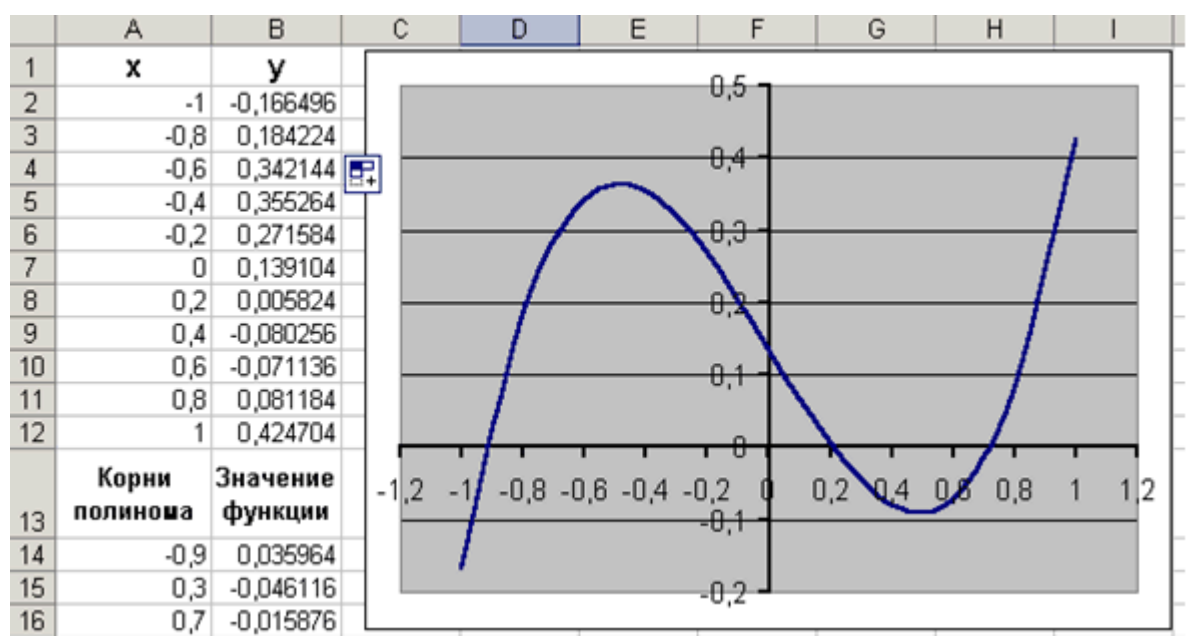

 $P_{\text{MC}}$  1

3. Теперь можно найти корни полинома методом последовательных приближений с помощью команды Сервис - Подбор параметра. Относительная погрешность вычислений и предельное число итераций задаются на вкладке Сервис → Параметры.

4. После ввода начальных приближений и значений функции можно обратиться к пункту меню Сервис Подбор параметра и заполнить диалоговое окно следующим образом (см. рис. 2).

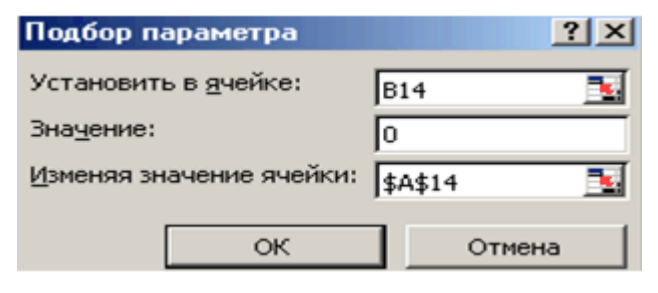

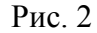

5. В поле Установить в ячейке дается ссылка на ячейку, в которую введена формула, вычисляющая значение левой части уравнения (уравнение должно быть записано так, чтобы его правая часть не содержала переменную). В поле Значение вводим правую часть уравнения, а в поле Изменяя значения ячейки дается ссылка на ячейку, отведенную под переменную. Заметим, что вводить ссылки на ячейки в поля диалогового окна Подбор параметров удобнее не с клавиатуры, а щелчком на соответствующей ячейке.

6. После нажатия кнопки ОК появится диалоговое окно Результат подбора параметра (см. рис. 3) с сообщением об успешном завершении поиска решения, приближенное значение корня будет помещено в ячейку А14.

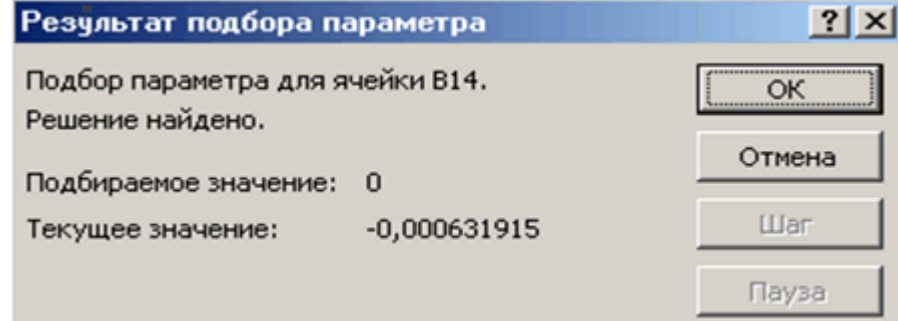

Рис. 3

7. Два оставшихся корня находим аналогично. Результаты вычислений будут помещены в ячейки А15 и А16 (см. рис. 4).

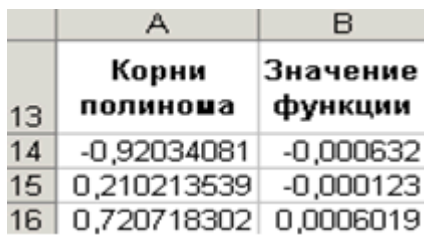

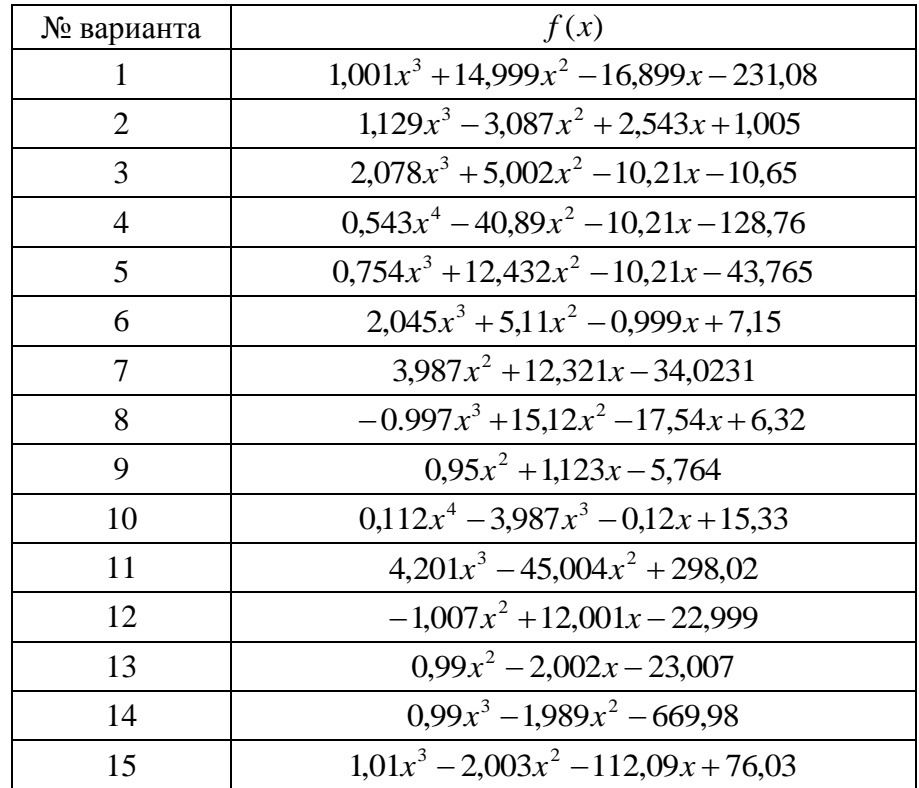

Задание 1. Найти корни алгебраического уравнения  $f(x) = 0$ 

Таблица 1

Задание 2. Решить уравнение  $e^x - (2x - 1)^2 = 0$ .

#### Методика выполнения работы

1. Проведем локализацию корней нелинейного уравнения.

Для этого представим его в виде  $f(x) = g(x)$ , т.е.  $e^x = (2x - 1)^2$  или  $f(x) = e^x$ ,  $g(x) = (2x - 1)^2$ , и решим графически.

Графическим решением уравнения  $f(x) = g(x)$  будет точка пересечения линий  $f(x)$   $H \nsubseteq (x)$ .

Построим графики  $f(x)$  и  $g(x)$ . Для этого в диапазон A3:A18 введем значения аргумента. В ячейку ВЗ введем формулу для вычисления значений функции f (x): =EXP (A3), а в С3 для вычисления  $q(x)$ : = (2\*A3-1) ^2.

Результаты вычислений и построение графиков  $f(x)$  и  $g(x)$  в одной графической области (см. предыдущую лабораторную работу) показаны на рис. 5.

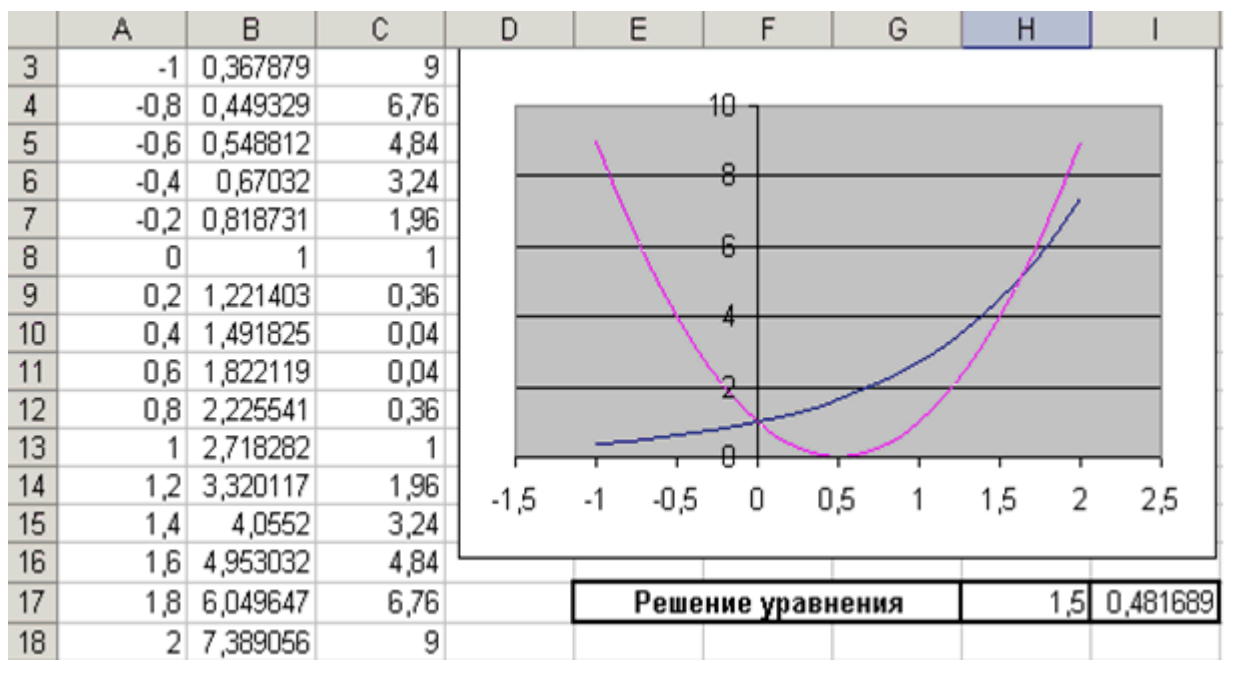

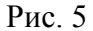

На графике видно, что линии  $f(x)$  и  $g(x)$  пересекаются дважды, т.е. данное уравнение имеет два решения. Одно из них тривиальное и может быть вычислено точно:

$$
\left(x=0\right) \Longrightarrow \begin{cases} e^x = 1\\ \left(2x-1\right)^2 = 1 \end{cases} \Longrightarrow y(x) = 1.
$$

Для второго можно определить интервал изоляции корня:  $1,5 \le x \le 2$ .

2. Теперь можно найти корень уравнения на отрезке [1.5,2] методом последовательных приближений.

Введём начальное приближение в ячейку Н17 = 1,5, и само уравнение, со ссылкой на начальное приближение, в ячейку  $117 =$ EXP(H17) - (2\*H17-1) ^2 (см. рис. 5).

Далее воспользуемся пунктом меню Сервис Подбор параметра и заполним диалоговое окно Подбор параметра (см. рис.6).

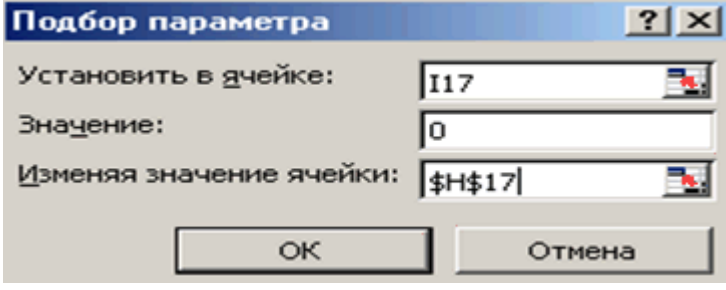

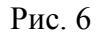

Результат поиска решения будет выведен в ячейку Н17 (см. рис. 7).

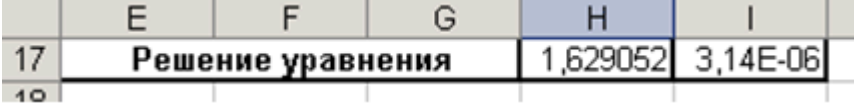

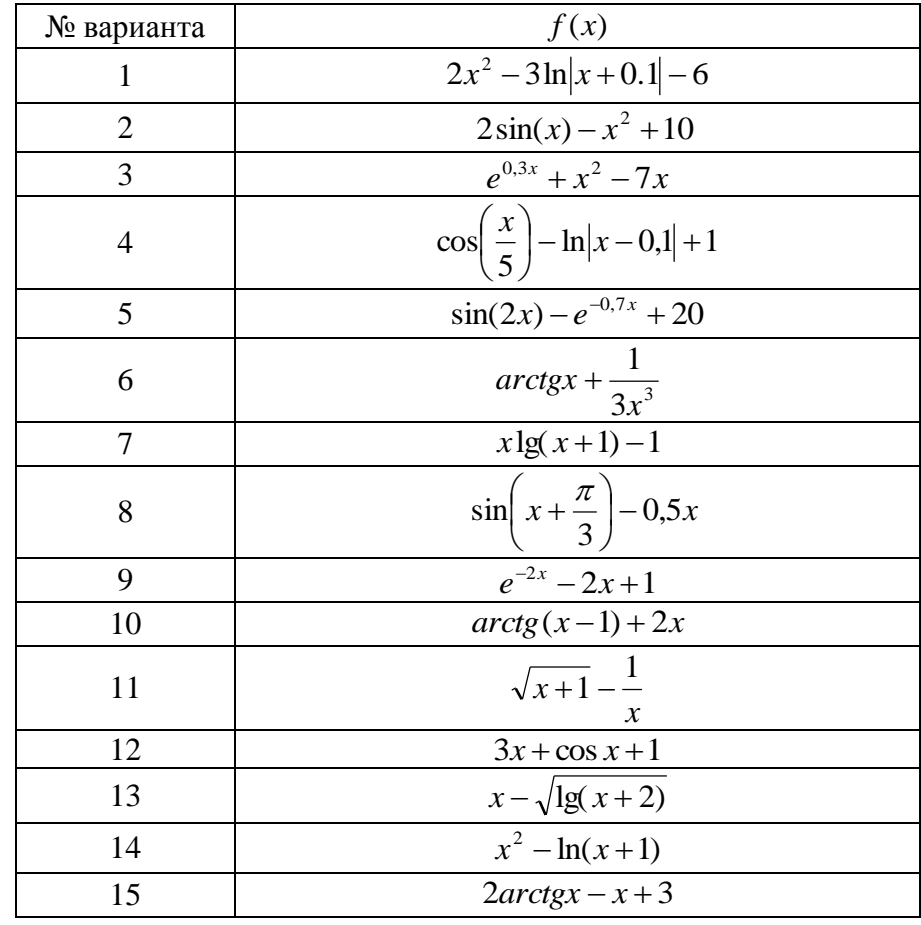

Задание 2 Найти корни трансцендентного уравнения  $f(x) = 0$ 

Таблица 2

Задание 3. Решить систему уравнений:

$$
\begin{cases} 2x_1 - 3x_2 + 4 = 0, \\ x_1 + x_2 - 4 = 0 \end{cases}
$$

 $\overline{a}$ 

#### Методика выполнения работы

1. Рассмотрим, как можно решить систему уравнений:

$$
F_1(x) = 0, \nF_2(x) = 0, \n... \nF_n(x) = 0
$$

с помощью решающего блока (пункт меню Сервис > Поиск Решения), который позволяет решать не только оптимизационные задачи, но и обычные уравнения и системы уравнений. Для решения этой задачи ее можно сформулировать одним из следующих  $c\pi$   $\alpha$   $\alpha$   $\alpha$   $\alpha$   $\beta$   $\alpha$   $\beta$   $\gamma$ 

1. Найти минимум (максимум) функции

$$
\Phi(x) = \sum_{i=1}^n F_i(x),
$$

при системе ограничений, заданной в виде равенств  $F_i(x) = 0$ ;

2. Найти минимум функции

$$
\Phi(x)=\sum_{i=1}^nF_i^2(x)=F_1^2(x)+F_2^2(x)+\ldots F_n^2(x)\,.
$$

В этом случае задача решается без ограничений.

**1-й способ.** В ячейки A1 и A2 вводим числа 0 (здесь мы будем хранить  $x_1$  и  $x_2$ ). В ячейки B1 и B2 вводим ограничения: B1 = 2\*A1-3\*A2, B2 = A1+A2. В ячейку C1 введем функцию цели (эту ячейку мы будем минимизировать): C1 = CУММ (B1:B2). Воспользуемся командой Сервис > Поиск Решения и заполним появившееся диалоговое окно так, как показано на рис. 8. В результате решения поставленной задачи получим решение системы исходных уравнений:  $x_1 = 1$ , 6,  $x_2 = 2$ , 4.

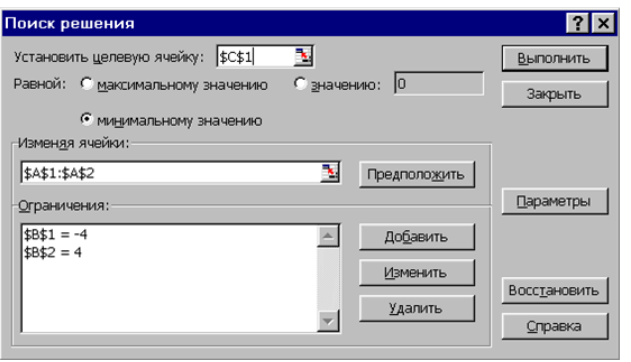

 $P_{MC}$  8

2-й способ. В ячейках D1 и D2 будем хранить переменные  $x_1$  и  $x_2$ . В ячейки E1 и E2 введем уравнения системы: E1 = 2\*D1-3\*D2+4, E2 = D1+D2-4. В качестве функции цели в ячейку F1 введем формулу =E1^2+E2^2. Обратимся к решающему блоку (см. рис. 9) и введём условие задачи оптимизации. В результате получаем следующее решение системы:  $x_1 = 1$ , 600000128,  $x_2 = 2$ , 39999949.

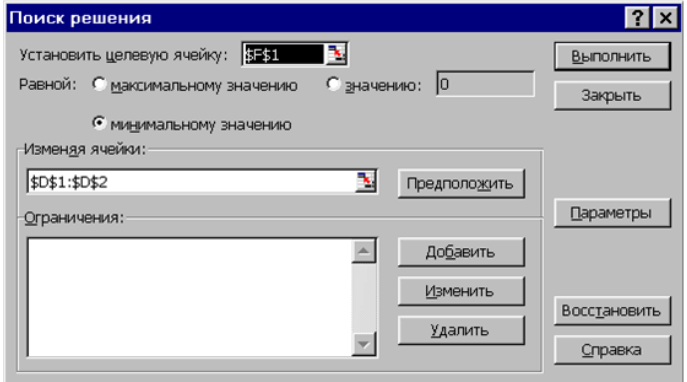

Рис. 9

## **Задание 3.** Решить систему уравнений

*Таблица3*

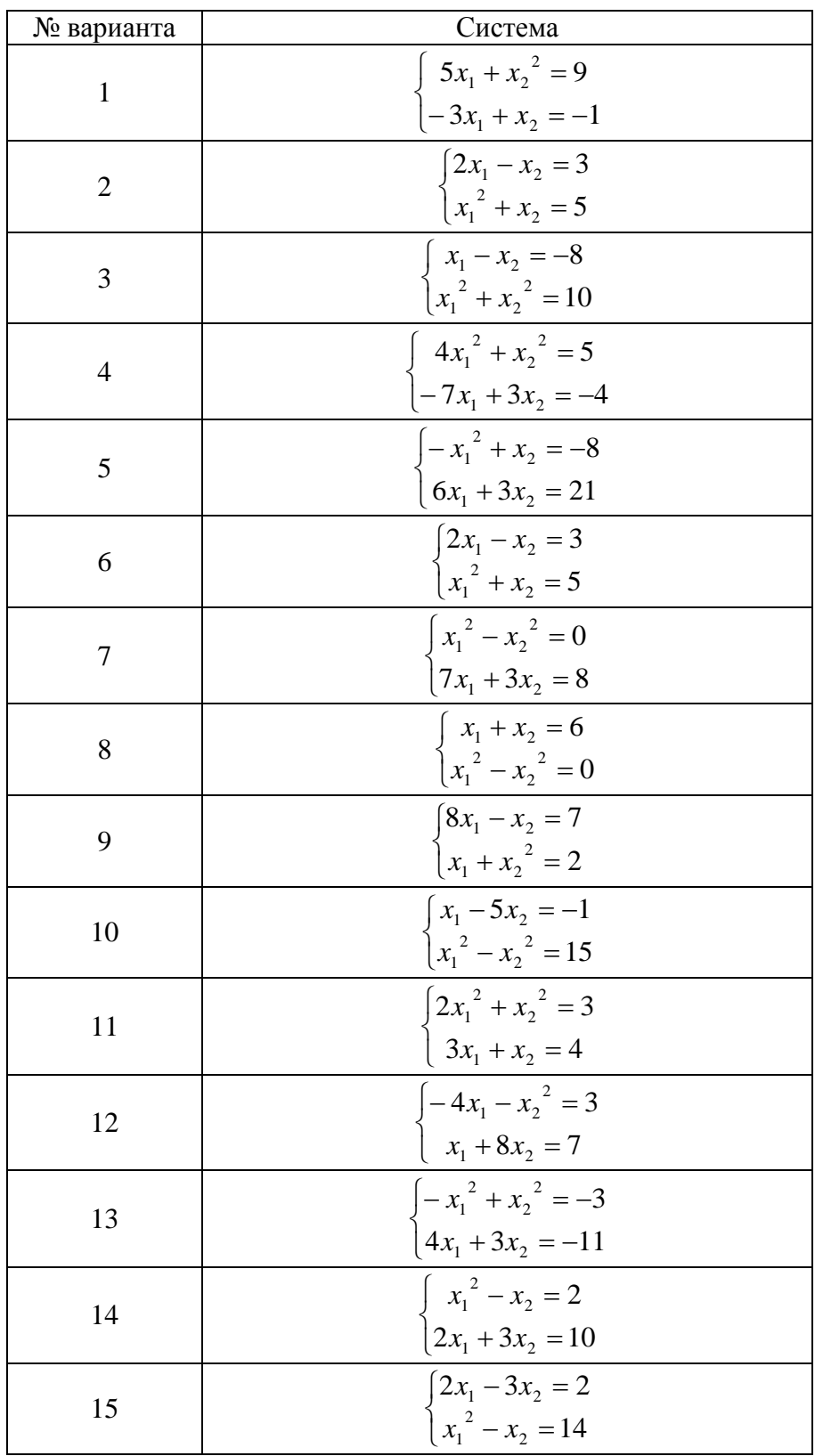

Задание 4. На рабочем листе MS EXCEL вычислить определенный интеграл по методу трапеций.<br>Пример:

**Bi**числить 
$$
y = \int_{1,4}^{2,4} \frac{x+3}{\sqrt{x^3 + x}} dx
$$

\n**Cornacho** metодy трапеций

\n
$$
\int_{a}^{b} f(x) dx \approx f(x_0) \frac{h}{2} + \sum_{i=1}^{n-1} f(x_i) h + f(x_n) \frac{h}{2}
$$

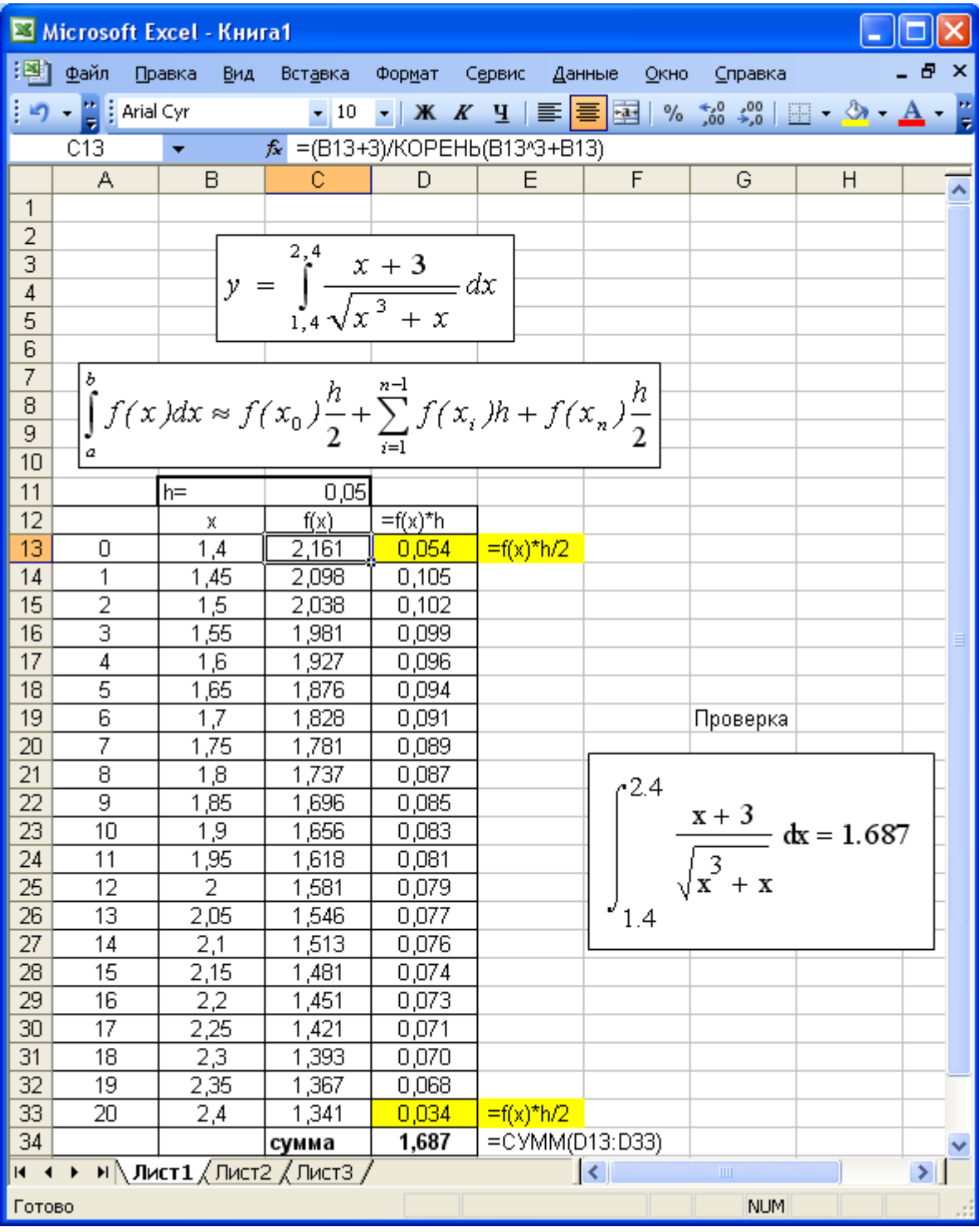

**Задание 4.** Вычислить определенный интеграл  $y = \int$ *b a*  $y = \int f(x) dx$  методом трапеций.

|                |                  |                  | Таблица 4                                                |
|----------------|------------------|------------------|----------------------------------------------------------|
| № варианта     | $\boldsymbol{a}$ | $\boldsymbol{b}$ | f(x)                                                     |
| $\mathbf{1}$   | 0,8              | 1,6              | $\mathbf{1}$<br>$\sqrt{2x^2+1}$                          |
| $\overline{2}$ | 1,6              | 2,4              | $(x+1)\sin x$                                            |
| 3              | 0,8              | 1,2              | $\frac{\sin(2x)}{x^2}$                                   |
| $\overline{4}$ | 0,8              | 1,6              | $\lg(x^2+1)$<br>$\chi$                                   |
| 5              | 0,4              | 1,2              | $\sqrt{x}$ cos $(x^2)$                                   |
| 6              | 0,4              | 0,8              | $\frac{tg(x^2+0.5)}{1+2x^2}$                             |
| $\overline{7}$ | 0,15             | 0,63             | $\sqrt{x+1}$ lg(x+3)                                     |
| 8              | 1,2              | 2,8              | $\left(\frac{x}{2}+1\right)\sin\left(\frac{x}{2}\right)$ |
| 9              | 0,6              | 0,72             | $\sqrt{x+1}$ tg 2x                                       |
| $10\,$         | 0,8              | 1,6              | $\frac{x^2+1\sin(x-0.5)}{x^2+1}$                         |
| $11\,$         | 1,6              | 3,2              | $rac{x}{2}$ lg $\left(\frac{x^2}{2}\right)$              |
| 12             | $0.8\,$          | 1,7              | $\frac{1}{\sqrt{2x^2+0.3}}$                              |
| 13             | 1,3              | 2,1              | $\sin(x^2-1)$<br>$2\sqrt{x}$                             |
| $14\,$         | 0,8              | 1,2              | $\sin\left(x^2-0.4\right)$<br>$x + 2$                    |
| 15             | 0,8              | 1,2              | $\cos x$<br>$\overline{x^2+1}$                           |